## **종합시험 합격여부 확인 방법 1. 웹사이트(instar.jj.ac.kr)**

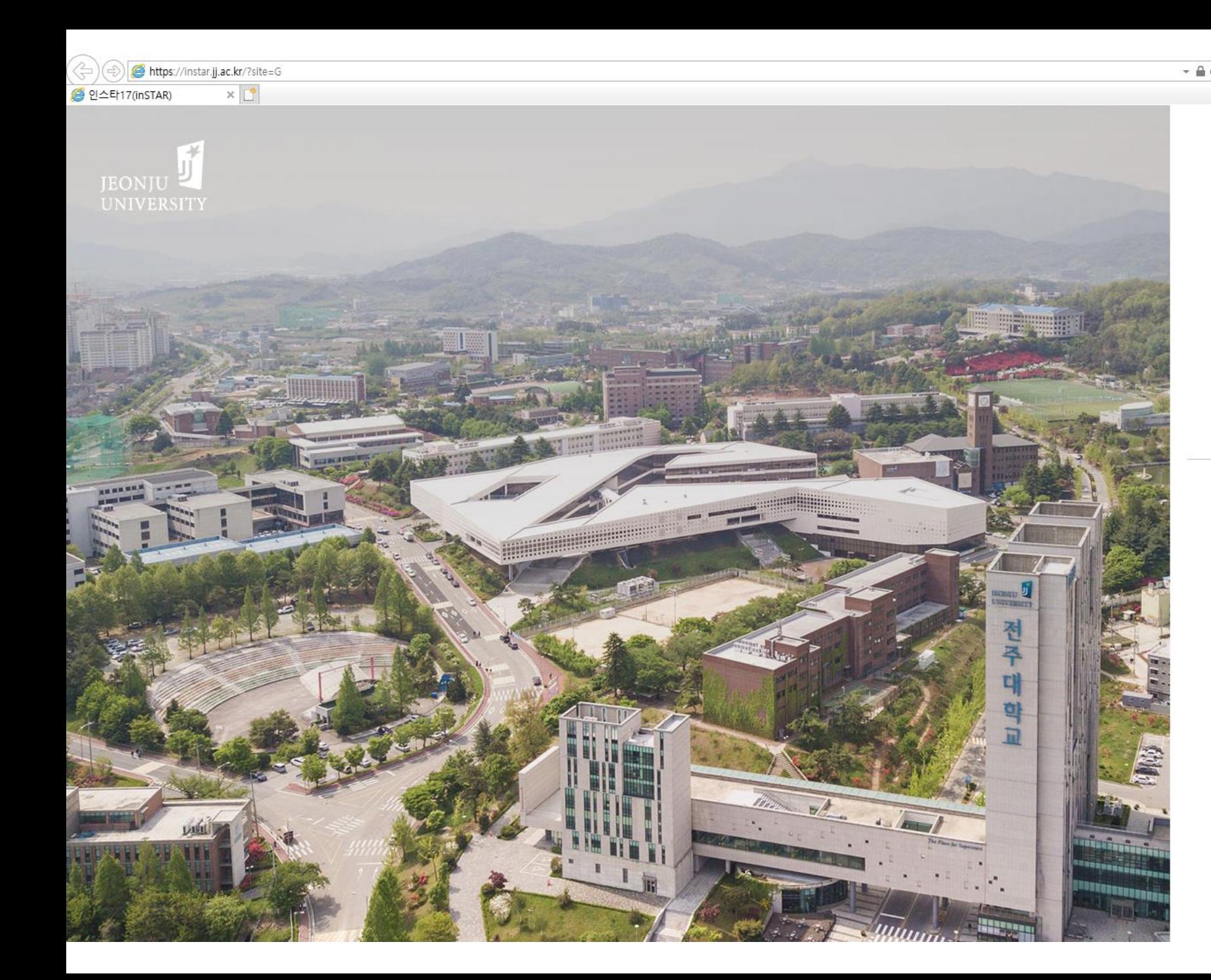

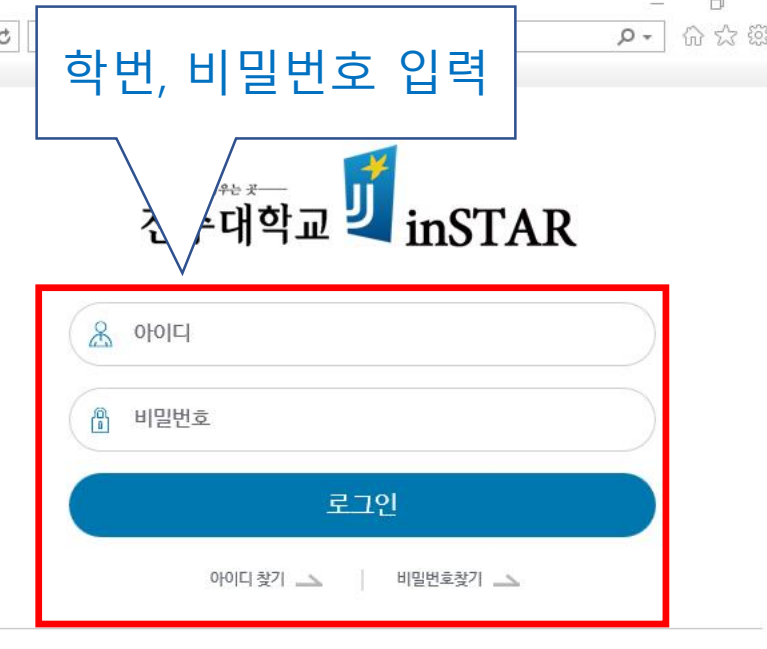

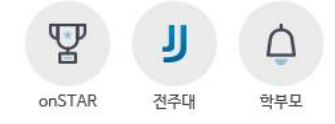

Notice

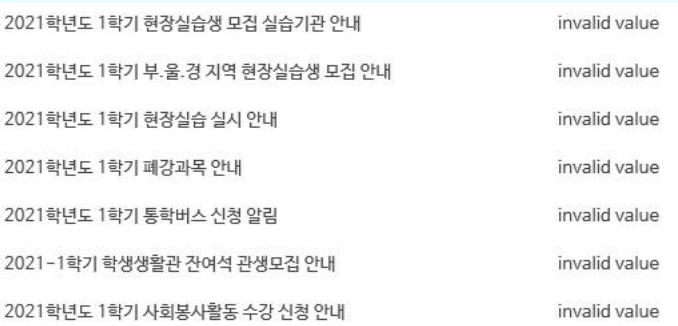

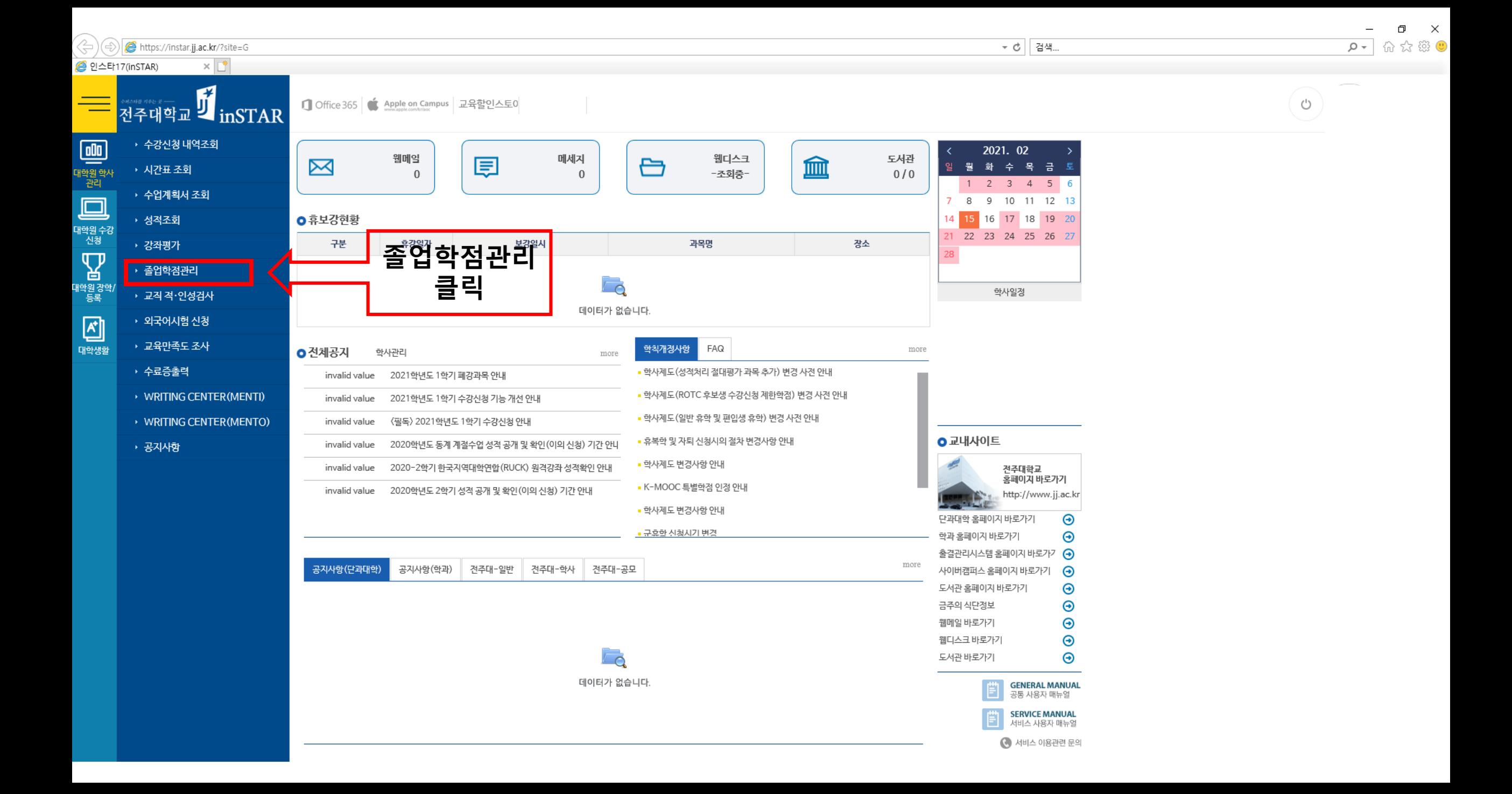

→ 시간표 조회

▶ 수업계획서 조회 ▶ 성적조회 ▶ 강좌평가

▶ 졸업학점관리

→ 교직 적·인성검사

▶ 외국어시험 신청 → 교육만족도 조사

→ 수료증출력

TAN ENTRE

 $\mathbf{P}$ 

대학원 강학/<br>- 등록<br>- 등록

回

대학생활

 $\circlearrowleft$ 

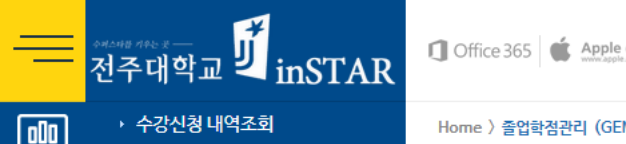

#### $M_1$ 1700)

□ Office 365 | ▲ Apple on Campus 교육할인스토어

#### **0** 기본인적사항

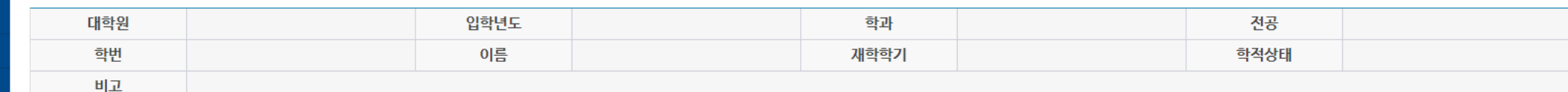

□ 0건 | □ 웹메일 | A 통합계정관리 | □ 개인정보수정

#### ○ 구분별 학점현황

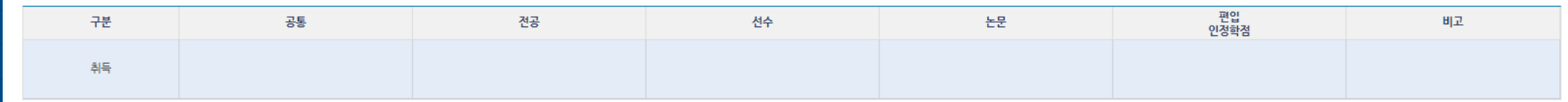

#### o 각종 시험

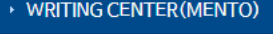

▶ WRITING CENTER (MENTI)

▶ 공지사항

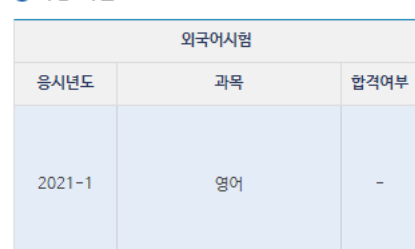

Lat.

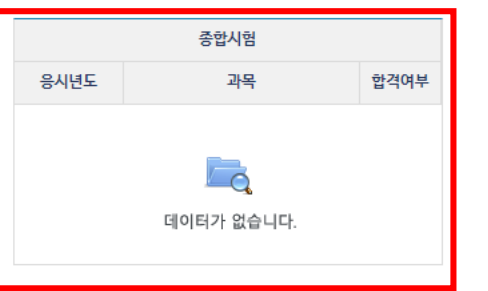

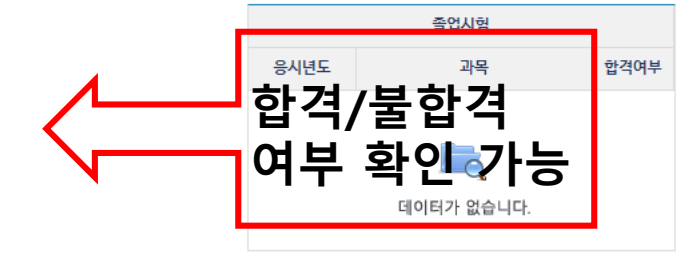

○논문정보

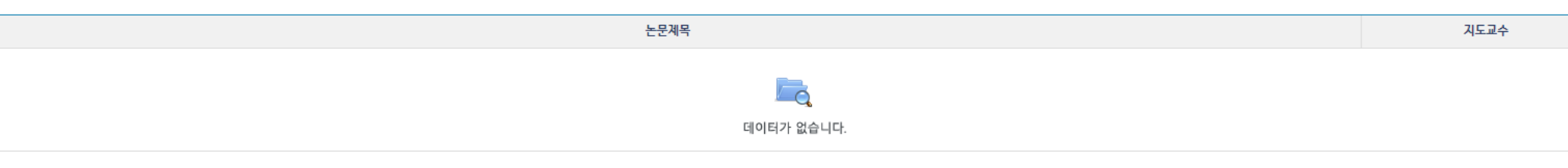

# **종합시험 합격여부 확인 방법**

**2. 휴대폰App(전주대학교App)**

### 안드로이드(Play Store)/ 아이폰(App Store) 전주대학교 어플 다운로드→전주대학교 어플 실행 → instar → 졸업학점관리 → 종합시험 → 합격여부에서 확인 가능

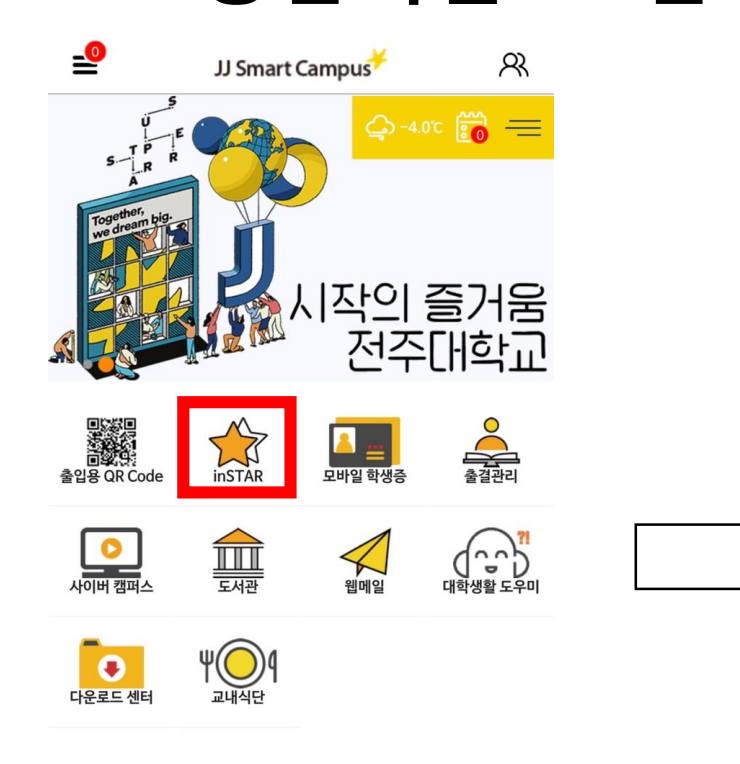

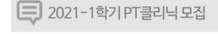

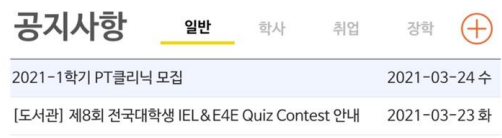

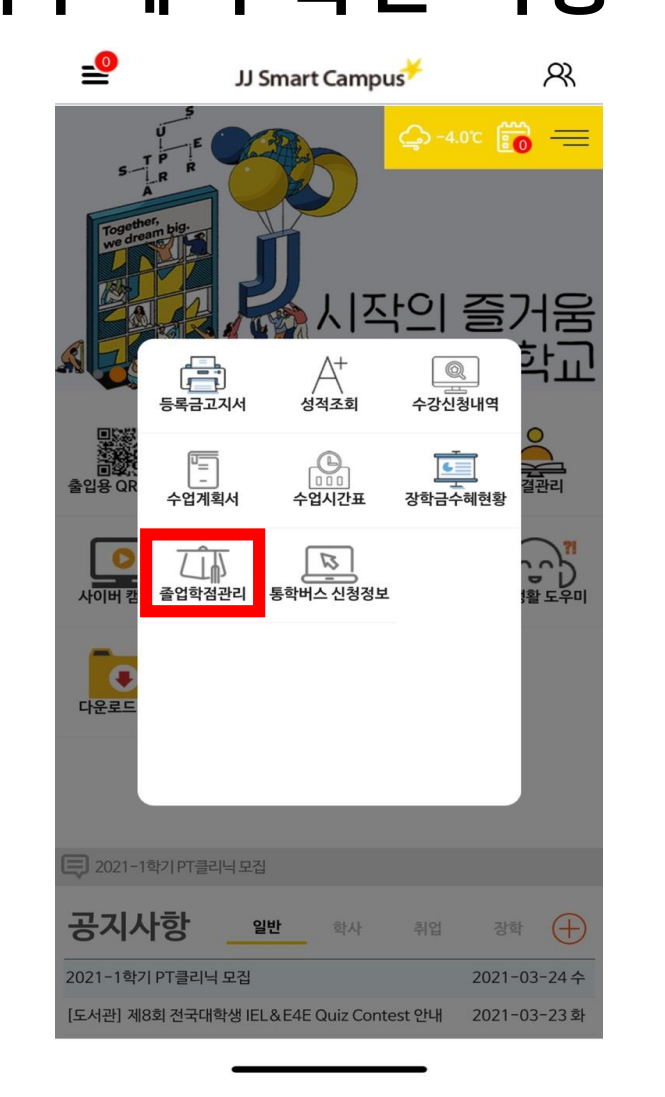

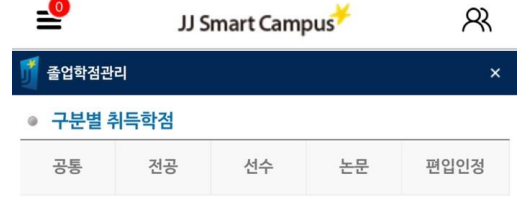

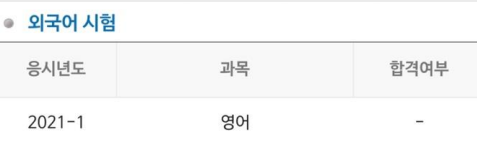

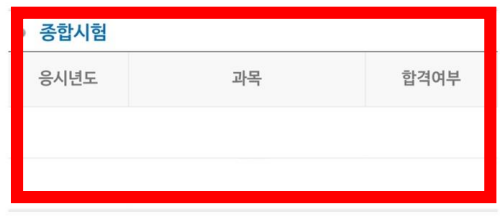

● 졸업시험

과목 합격여부 응시년도

● 논문정보

논문제목

지도교수